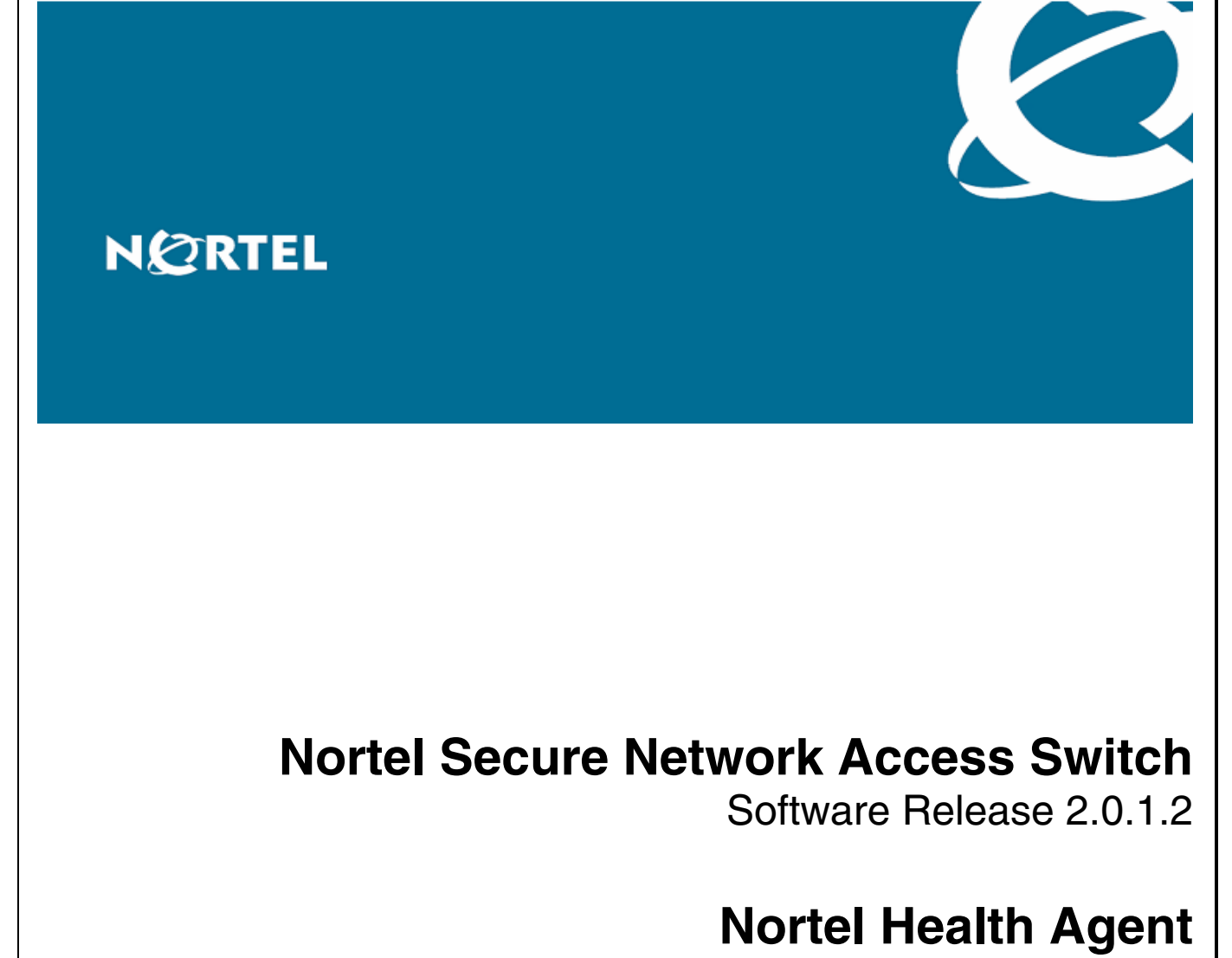

Software Release 5.2

# **1. Release Summary**

Release Date: October 24, 2008 Purpose: Maintenance software to address internal/external issues.

# **2. Important Notes Before Upgrading to This Patch**

Nortel Secure Network Access Solution

Product Link: http://products.nortel.com/go/product\_content.jsp?segId=0&parId=0&prod\_id=55260&locale=en-US

# **3. Platforms Supported**

NSNAS 4050 NSNAS 4070

# **4. Version of Previous Release**

NSNAS-2.0.1 NHA 5.0

# **5. Compatibility**

## **6. Changes in This Release**

## **New Features in This Release**

Following new features have been added to the existing functionality in Release 2.0 software.

 Support for unmanaged switches Granular action on SRS failure Verify SRS rules till completion Report generation

### **Unmanaged Switches**

With Nortel Health Agent installed on the client machine, if the client system (e.g. a laptop) is connected to network through a "SNAS Controller - controlled switch", the client system functions as expected. However, if the same client system is connected to network through a switch which is "NOT controlled by the SNAS Controller", the client system releases & renews it's IP address every FOUR seconds.

This occurs if the portal VIP of the "SNAS Controller" is reachable by the client system via a routed network topology and a "System profile" is configured on that client system.

In an ideal scenario, SNAS has to associate Switch ID/Port with Client's Mac/IP address. In SSCP-Lite environment, SNAS receives MAC address/Port mapping from the switch. Once the Nortel Health Agent logs in from the client machine either using a system or user account, it will report MAC/IP address back to the SNAS. At this point SNAS will associate physical port with Mac/IP address of the device and determine the vlan/filters to be enforced on that port.

In this case, since the client machine is connected from a switch which is UNKNOWN to the SNAS, Agent running on the client machine will perform a login. The authentication will be successful as the system profile is predefined with correct credentials. But when it reports MAC/IP the SNAS won't be able to enforce vlan/filter on the port and will immediately logs out the session.

Because of the server logout, the agent remains in an unknown state and tries to get clean by performing a DHCP (thinking that server logout has happened and the port will be in RED vlan). It expects that the ip address changes to RED but in this case the ip address will never change. Once it cleans up, it will start the login again if the system profile is configured and this process repeats.

The solution that is available in 2.0.1.2 and NHA 5.2 is as follows:

After successful login either using System or User account, the agent tries to claim the session by establishing the connection with the server. At this point it reports Mac/Ip address and the server can accept or reject the connection.

The changes on the server end will verify if the Mac/IP addresses reported by the agent can be tied to a physical port. If the association fails, the server will reject the connection using a newly defined response code "ACCESS\_STATUS\_UNMANAGED".

On receiving "ACCESS\_STATUS\_UNMANAGED" error code, the agent stops further system connection attempts until the user moves to a new network where by the device gets a new ip address.

No configuration changes are required for this functionality.

#### **Granular action on SRS failure**

Currently in release 2.0, there is an action that can be associated with SRS using the admin tool. This action can be used to specify the script (for example the bat file on Windows) that can be executed by the agent when the SRS check passes or fails for the first time.

Each SRS definition consists of SRS Rules and Each SRS Rule is a logical expression of multiple SRS entries.

The NHA 5.2 will pass on the arguments (failed SRS and SRS Rules) which will help the customer to write scripts which can parse the arguments and decide on action.

In NHA Administrator Applet, administrator can configure action scripts for each Rule and can add following command line parameters.

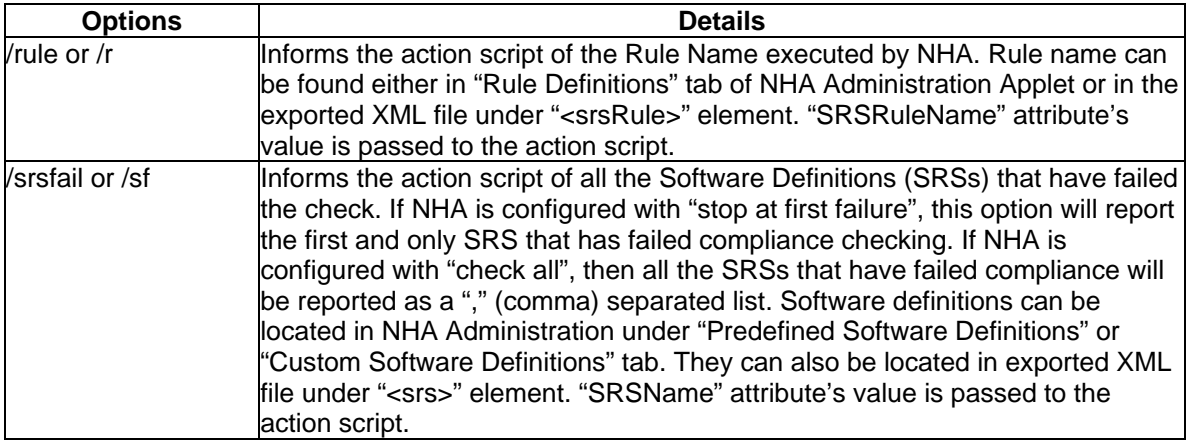

### **Verify SRS Rules till completion**

In the current implementation, for the endpoint compliance checking, the agent stops at the first rule failure. New configuration item has been added to finish the scan process and reports all the SRS rules that fail.

CLI and BBI provide a configuration to turn on/off full compliance check. The default value if off.

```
>> Main# /cfg/domain nsnas73local/aaa/nha/verfallsrs
Current value: off 
Enable executing all SRS-rules (on/off):
```
>> Nortel Health Agent# help **verfallsrs** Nortel Health Agent performs a health assessment on devices by sequentially checking rules in a security policy created using the NHA Health Editor. If verification of all SRS rules is enabled, NHA will run the compliance scan till the completion and report all the SRS rules that are failing. If disabled, NHA when detects a compliance rule failure it stops processing the security policy check and reports a "compliance failed" status to the SNAS.

# **Old Features Removed From This Release**

None

## **Problems Resolved in this Release**

Nortel Secure Network Access Switch version 2.0.1.2 and Nortel Health Agent version 5.2.0 004 resolves the following issues:

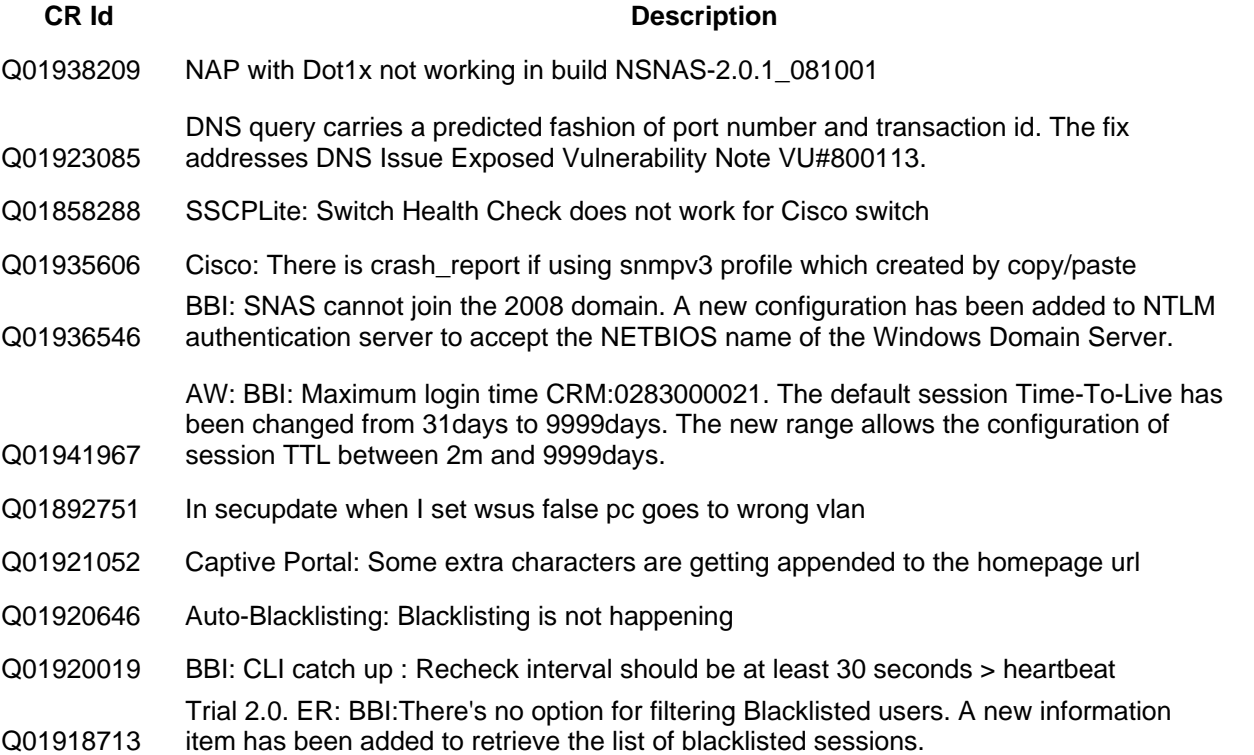

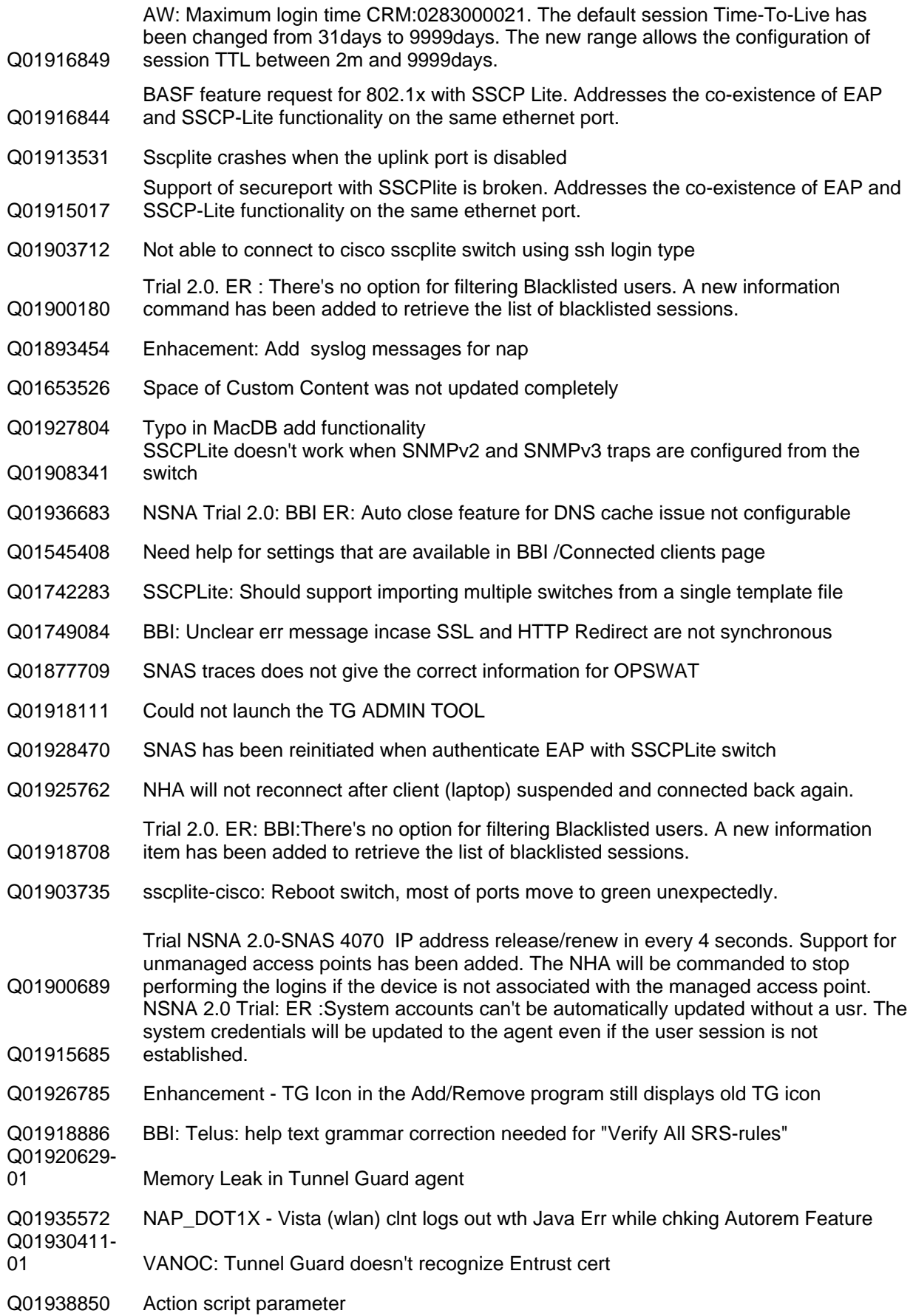

- Q01938333 NAP option should remove from the custom option of NHA installation
- Q01936089 Enhancement TG Icon in the Add/Remove program still displays old TG icon
- Q01936189 MS Security Health Agent Warning about NAP after Nortel Health Agent installatio
- Q01936074 NHA:- Manage profile window is getting closed
- Q01943549 Not allowing unicode characters to be displayed in the admin applet.
- Q01930833 BBI: Auto-Blacklisting: Blacklisting is not happening
- Q01941967 AW: BBI: Maximum login time CRM:0283000021
- Q01909970 early push configuration, loges out the sessions
- Q01908833 BBI: Cannot Does not display dot1x client info in "session information"
- Q01944518 NHA fails to uninstall with error 1722
- Q01943549 Not allowing unicode characters to be displayed in the admin applet.
- Q01911013 Compliance failed on Linux if "NOT" expression is used in the rule
- Q01947583 NHA:After waking from hibernation mode, plugout/plugin sys session is not UP

## **7. Outstanding Issues**

Q01920210 mostly on Windows Vista Ultimate NHA Desktop - Vista fail to get new IP address. This problem is seen

# **8. Known Limitations**

None

## **9. Documentation Corrections**

Syslog messages have been updated for ease of parsing by report generation tool.

### **SYSLOG MESSAGES**

### **Module (aaa\_ldap\_isd)**

1) If isd\_type is isdsac "LDAP backend(s) unreachable Domain<Xid> AuthId<Aid>" else "LDAP backend(s) unreachable Vpn=<Xid> AuthId<Aid>"

**Severity** : ERROR **Description** : Shown if LDAP server(s) cannot be reached when a user tries to login to the Portal. **Event-Class**: FAULT

## **Module (aaa\_ldap\_usr)**

1) If isd\_type is isdsac

"LDAP backend(s) unreachable Domain<Xid> AuthId<Aid>" else

"LDAP backend(s) unreachable Vpn=<Xid> AuthId<Aid>"

**Severity :** ERROR **Description :** Shown if LDAP server(s) cannot be reached when a user tries to login to the Portal. **Event-Class :** FAULT

#### **module(aaa\_license)**

1) "Host <host> has been down too long: is no longer accounted for in the license pool." **Severity :** WARNING **Description** : Reporting about a dead node. **Event-class :** Audit

2) "Host<host> is up: accounted for in the license pool." **Severity :** INFORMATIONAL **Description :** Reporting about an up node. **Event-class :** Audit

#### **module (aaa\_server)**

1) "Syscred Passwd for group <Group> <Reason>" **Severity** : INFORMATIONAL **Description :** Reporting about failure of decrypting system password. **Event Class: Security** 

2) "Downgrade to system reject logout to Red VLAN" **Severity :** INFORMATIONAL **Description** :System login rejected and moving to Red VLAN. **Event\_Class:** Security

3) "Error during system down grade <Reason>" **Severity :** INFORMATIONAL **Description** : Reporting about failure of decrypting system password. **Event\_Class**: fault

4) "Downgrade to system rejected. Logout to Red VLAN" **Severity :** INFORMATIONAL **Description :**System login rejected and moving to Red VLAN. **Event\_Class:** fault

5) "Syscred Passwd for group <Unknown Reason>" **Severity** : INFORMATIONAL **Description :** Reporting about failure of decrypting system password.

6) userID=\"<UserID>\" sourceAddress=\"<ADDR>\" domainID=\"<XID>\" switchID=\"<SWITCH>\"Login Attempt" (sac\_pc:syslog) **Severity :** INFORMATIONAL **Description :** When a an attempt from user for login.The user-id and the source address have shown. **Event\_Class:** Security

7)"[x-nortel eventClass=\"security\" severity=\"info\" userID=\"<USER-ID>\" sourceAddress=\"<SOURCE-ADDRESS>\" method=\"<ACCESS\_METHOD>\" domainID=\"<DOMAIN-ID>\" groups=\"<GROUP>\"] Login Succeeded" (syslog:ssp\_send) **Severity :** INFORMATIONAL **Description :** Login of the user to the Domain succeeded . The user-id,source address, acces method, domain-Id and groups is shown. **Event\_Class:** Audit

8) ["VPN LoginSucceeded Vpn=\"", <XNET\_ID>, "\" SrcIp=\"",<SOURCE\_IP>, "\" Method=\"", <ACCESS\_METHOD>, "\" User=\"", <USER>, "\" Groups=\"", <GROUPS>, "\" TunIP=\"", <TUN\_IP>, " "\""] (syslog:ssp\_send) **Severity :** INFORMATIONAL **Description :** Login to the VPN domain succeeded. The remote user's access method, client IP address, user name and group membership is shown.

**Event-class :** Audit

9) "[x-nortel eventClass=\"security\" severity=\"info\" userID=\"<USERID>\" sourceAddress=\"<SOURCE-ADDRESS>\" method=\"<ACCESS\_METHOD>\" domain=\"<DOMAIN\_ID>\" reason=\"<REASON>\"] Login Failed" (syslog:ssp\_send) **Severity :** INFORMATIONAL **Description :** Login of the user to the Domain succeeded . The user-id,source address, acces method, domain-Id and groups is shown. **Event\_Class:** Audit

10) ["VPN LoginFailed Vpn=\"", <XNET\_ID>,

"\" SrcIp=\"",<SOURCE-IP>,

"\" Method=\"", <ACCESS\_METHOD>,

"\" User=\"", <USER-ID>,

"\" Error=\"", <CODE>, "\""] (syslog:ssp\_send)

**Severity :** INFORMATIONAL

**Description :** Login to the VPN domain failed. The VPN-id, remote user's access method,client IP address and user-id and error code is shown.

**Event Class :** Security

11) ["VPN AddressAssigned Vpn=\"", <XNET\_ID>,

 "\" SrcIp=\"",<SIP>, "\" Method=\"", <ACCESS\_METHOD>, "\" User=\"",<USER>, "\" TunIp=\"", <TUN\_IP>, "\""] (ssp\_send)

**Severity :** INFORMATIONAL **Description :** Source IP address for the connection between the VPN Gateway and the destination address (innertunnel) has been allocated **Event Class :** Audit

12) "[x-nortel eventClass=\"security\" severity=\"info\" userID=\"<USER-ID>\" sourceAddress=\"<SOURCE\_IP>\" macAddress=\"<MAC>\"domainID=\"<DOMAIN\_ID>\"] Logout" (syslog:ssp\_send) **Severity :** INFORMATIONAL **Description :** User has logged out from the domain. **Event Class:** Audit

13) ["VPN Logout Vpn=\"", <XID>, "\" SrcIp=\"",<SOURCE\_IP>, "\" User=\"", <User>, "\""](syslog:ssp\_send) **Severity :** INFORMATIONAL

**Description:** Remote user has logged out from the VPN domain. **Event Class :** Audit.

## **Module (inet\_server)**

1) "Failed to init hwcard: <ERROR>" **Severity :** CRITICAL **Descripion :** Failed to init ssl hardware card. **Event Class :** Fault.

**Module (is\_core)** 1) "Revoked cert serialno=<Integer> " "rejected on IP <IP\_ADDR>" **Severity :** INFORMATIONAL **Description :** The client certificate with serial number %d was revoked and thus login failed.. **Event Class:** Information

## **Module (is\_gw\_sup)**

1) "Starting gw at <IP\_ADDRESS:PORT>" **Severity :** INFORMAIONAL **Description :** Starting Gateway. **Event-Class:** Audit

2) "Failed to start gw at <IP\_ADDRESS:PORT>" **Severity :** INFORMATIONAL **Description:** Failed to start the Gate way. **Event-Class :** Fault

3) "Stopping gateway at <IP\_ADDRESS:PORT> " **Severity :** INFORMATIONAL **Description :** Stopping the gateway. **Event-class :** Information + Audit

 **Module (ip\_pool)** 1) "Allocated IP <IP> to <USER> at <NODE> for vpn=<XID>" **Severity :** INFORMATIONAL **Description :** An IP address was allocated from the IP pool.

2) "Failed to allocate IP addr from empty pool" **Severity :** WARNING **Description :** Failed to allocate ip-address from the empty pool.

3)"Returned IP <IP> to pool for vpn <XID>" **Severity :** INFORMATIONAL **Description:** Returned ip back to the ip-pool for VPN.

### **Module (ipsec)**

1) "Ike not started due: No license" **Severity:** NOTICE **Description:** If no licence can be found (such as on old ASA 310), IKE is not started..

2) "ike:  $\leq$ cleanup msg $(...)$ >" **Severity**: **Description:** 

3) "No Secure Service Partitioning license loaded: IPSEC server <server> \*will not\* use interface <InterfaceNo>"

**Severity :** Warning **Description :** 

4) "IPSEC server <Server> uses default interface (interface <InterfaceNo> not configured)" **Severity :** Warning **Decsription** : This indicates possible badly configured default gateways on some Secure Service Partitioning interface.

## **Module (ipsec\_aaa)**

1) "VPN = <XID> Failed to create ike session:<Args>" **Severity:** NOTICE **Description** : Failed to create ike session for the user.

2) "VPN = <XID> User tried to login with a groupname unknown to me " **Severity:** NOTICE **Description :** User tried to login with an invalid group name.

3) "VPN = <XID> No such user defined in local auth db" **Severity:** NOTICE **Description :** User who attempted login is not there in the Local database.

4) "VPN = <XID> Failed to auth session:<Args>" **Severity:** NOTICE **Description:** Failed to create authe session for the user.

5) "VPN = <XID> Warning: Hash clash between <NewGroupname> and <OldGroupname> in VPN <XID>, two <Group> cannot be equal for ipsec users when lower cased" **Severity:** NOTICE **Description:** Conflict in the the group name for the same domain.

6) "VPN =  $\langle$ XID> Failed to allocate IP  $\langle$ IP>. **Severity:** NOTICE **Description:** Failed to allocate Ip.

### **Module (logger)**

1) "System started <Name> <Version name>" **Severity :** INFORMATIONAL **Description :** Server get started

2) <Node> halted abnormally,started again at <timestamp> **Severity:** INFORMATIONAL **Description:** 

3) <Node details> , started again at <Timestamp>" **Severity:**INFORMATIONAL **Description:** 

4) "<Node> started at <Timestamp>" **Severity**:INFORMATIONAL **Description:** 

5) "<Node> halted abnormally,started again at <TimeStamp>" **Severity:** INFORMATIONAL **Description:** 

### **Module (syslog).**

1) "Internal Memory Logging is Enabled" **Severity:** INFORMATIONAL **Description:** Internal memory logging is enabled for syslog server. EVENT-CLASS: Information

2) "Internal Memory Logging is Disabled" **Severity:** INFORMATIONAL **Description:** Internal memory logging is disabled for syslog server. **EVENT-CLASS:** Information

3) "Buffer size of internal memory logging is changed to [<BUFFER> messages]" **Severity:** INFORMATIONAL **Description**:Buffer size is changed for the syslog server. **EVENT-CLASS:** Information

### **Module ( net\_ctrl\_server).**

1) [x-nortel eventClass=\"<security>\" severity=\"<syslog\_warning>\" <New Master-Master>< NewMaster>] **Severity :** WARNING **Description**: **EventClass:**Security

## **Module (oam\_eva\_adaptation)**

1) "Alarm Cleared Name=\"<ALARM.NAME>\" Id=\"<ALARM.INDEX>\" Sender=\"ALARM.SENDER\"" **Severity :** NOTICE **Description:** Alarm with Alarm.name is Cleared. **Event-Class**: Information

2)"Alarm Cleared Id=\"<EVENT.SENDER>\"" **Severity :** NOTICE **Description:** Alarm with Alarm-id is Cleared. **Event-Class:** Information

3)"Event Name=\"<EVENT-NAME>\" Sender=\"<EVENT.SENDER>\" "Extra=\"EVENT.EXTRA\"" **Severity :** NOTICE **Description**: **Event-Class:** Information

4) "Alarm Name=\"<ALARM.NAME>\" Id=\"ALARM.ID\" Sender=\"<ALARM.SENDER>\" "Cause=\"ALARAM.CAUSE\" Extra=\"<ALARM.EXTRA>\""

**Severity:** Notice **Description: Event –Class :** Information

### **Module (dhcp\_cli\_srv).**

1) Received DHCPDECLINE from client. Requested IP =<IP> **Severity:**INFORMATIONAL **Description:** Received DHCPDECLINE from Client. **Event-Class:** Security

### **Module (dhcp\_proto\_srv)**

1) Received DHCPDECLINE from client **Severity:**INFORMATIONAL **Description:** Received DHCPDECLINE from Client.

## **Event-Class:** Information

## **Module (oaml\_license).**

1) License expired **Severity:** WARNING **Description:** License of the node has expired.

## **Module (sac\_dhcp\_server)**

1) Allocated <IP> to <MAC> at <NODE>, domain <XID>, subnet <SID> (<SETTING>) **Severity:** INFORMATIONAL **Description:** Allocated IP address for a particular mac, which belongs to specific domain and subnet. **Event-Class:** Information

2) Failed to allocate IP address from empty pool, domain <XID>, subnet <SID>" **Severity:** WARNING **Description:** Failed to allocate Ip address from empty pool. **Event-Class** : Audit

3) "Returned IP <IP> to DHCP for MAC <MAC>" **Severity:** Information **Description:** Returned the Ip back to the pool. **Event-Class**: Information.

## **Module (sac\_server)**

1) userID=\"<UserId>\" sourceAddress=\"<ADDR>\" macAddress=\"<MAC>\"domainID=\"<XID>\" switchID=\"<SWITCH>\"switchIP=\"<IP>\"switchName=\"<Switch-NAME>\"portID=\"<PORT>\"vlanID=\"<VLAN>" "Sscplite switch, filter\_only is not supported, logging out user" **Severity:** INFORMATIONAL **Descrption :** When user tries to Filter only mode with sscp lite switch. It is not allowed. **EVENT\_CLASS:** Security 2) userID=\"<UserId>\" sourceAddress=\"<ADDR>\" macAddress=\"<MAC>\"domainID=\"<XID>\" switchID=\"<SWITCH>\"switchIP=\"<IP>\"switchName=\"<Switch-NAME>\"portID=\"<PORT>\"vlanID=\"<VLAN>" "<sscp/sscplite> client, Change to new filter" **Severity:** INFORMATIONAL **Description:** Change to new filter after getting aaa access login. **Event-Class**: Security 3) userID=\"<UserId>\" sourceAddress=\"<ADDR>\" macAddress=\"<MAC>\"domainID=\"<XID>\" switchID=\"<SWITCH>\"switchIP=\"<IP>\"switchName=\"<Switch-NAME>\"portID=\"<PORT>\"vlanID=\"<VLAN>" "<AuthOnly/sscp/sscplite> client, Change to <Vlan name> VLAN" **Severity:** INFORMATIONAL **Description:** Change to new filter after getting aaa access login. **Event-Class**: Security 4) domainID=\"<XID>\" switchID=\"<SWITCH>\" switchIP=\"<IP>\"switchName=\"<Switch-name>\" Modified

**Severity:** INFORMATIONAL **Description:** This message is send as part of syncing the swicth state with the registry changes and restarting the modified switches. **Event-Class:** Security

5) domainID=\"<XID>\" switchID=\"<SWITCH>\" switchIP=\"<IP>\"switchName=\"<Switch-name>\" Disconnected **Severity:** INFORMATIONAL **Description:** The swicth got disconnected and cleaniing up all the red sessions. **Event-Class:** SECURITY

6) userID=\"<UserId>\" sourceAddress=\"<ADDR>\" macAddress=\"<MAC>\"domainID=\"<XID>\" switchID=\"<SWITCH>\"switchIP=\"<IP>\"switchName=\"<Switch-NAME>\"portID=\"<PORT>\"vlanID=\"<VLAN>" "Mac <MAC> trying to use ip <IP> which belongs to <MAC>" **Severity:** INFORMATIONAL **Description:** Logging out the client since Mac trying to use the ip which belong to other Mac. **Event-Class**:SECURITY 7)domainID=\"<XID>\" switchID=\"<SWITCH>\" switchIP=\"<IP>\"switchName=\"<Switch-name>\" Switch <SWITCH> status changed: <STATUS> **Severity:** INFORMATIONAL **Description:** Notification for status of sscplite switches. **Event-Class :** Security 8) MAC authentication successful, MAC : <MAC> **Severity:** INFORMATIONAL **Description:** This message is got as a result of successful mac database lookup. **Event\_Class :** Information 9) MAC authentication failed, MAC : <MAC> **Severity:** INFORMATIONAL **Description:** This message is got as a result of mac database lookup failure. **Event\_Class :** Information 10) domainID=\"<XID>\" switchIP=\"<IP>\" group=\"<Group>\" macAddress=\"<MAC>\" MAC Blacklisted **Severity:** INFORMATIONAL **Description:** This message is got as a result of mac database lookup and mac is blacklisted. **Event\_Class :** Information 11) Domain:<>XID, Switch: <SWITCH-ID> ERROR portlist timeout **Severity:** ERROR **Description:** Error occurred since the portList command has been time out. **Event-Class :** Information 12) new NSNA portup **Severity:** INFORMATIONAL

**Description:** NSNA port has come up. **Event\_Class :** Information

13) NSNA portdown **Severity:** INFORMATIONAL **Description:** NSNA port has come down. **Event\_Class :** Information

14) switch authenticated static device, MAC:<MAC> **Severity:** INFORMATIONAL **Description:** Authentication notification has come from the switch for a static device. **Event\_Class :** Information

15) domainID=\"<XID>\" switchID=\"<SWITCH>\" switchIP=\"<IP>\"switchName=\"<Switch-name>\" Added **Severity:** INFORMATIONAL **Description:** Switch has been added to the list of switches. **Event-Class:** Security

16 ) domainID=\"<XID>\" switchID=\"<SWITCH>\" switchIP=\"<IP>\"switchName=\"<Switch-name>\" Deleted **Severity:** INFORMATIONAL **Description:** Switch has been deleted from the list of switches. **Event-Class:** Security

17) domainID=\"<XID>\" switchID=\"<SWITCH>\" switchIP=\"<IP>\"switchName=\"<Switch-name>\" Connected **Severity:** INFORMATIONAL **Description:** current status of Switch. **Event-Class:** Security

### **Module (sched\_utils)**

1) Error executing scheduled task <TASK>, Error: <ERROR> **Severity:** ERROR **Description:** Scheduled task not properly executed as per the schedule. **Event-Class:** Fault

2) Successfully executed scheduled task <TASK> **Severity:** INFORMATIONAL **Description:** Task executed as per the schedule. **Event-Class:** Information

3) (scheduled\_selftest): Testing <CMDSTR><IFSTR>:<VALSTR>... **Severity:** INFORMATIONAL **Description:** Self Testing the scheduler **Event-Class:** Information

4) (scheduledselftest): ok **Severity:** INFORMATIONAL **Description:** Self Testing worked correctly. **Event-Class:** Information

5) (scheduled\_selftest): <PROTOCOl> **Severity:** INFORMATIONAL **Description:** Staus of scheduled self-testing for a particular protocol. **Event-Class:** Information

6) (scheduled\_selftest): error: **Severity:** ERROR **Description:** Error in Scheduled\_self test. **Event-Class**: Fault

#### **Module (simpleproxy)**

1) failed to start auto-crl handling **Severity**: ERROR **Description:** 

2) auoto-crl failed, no Certificates found **Severity:** ERROR **Description:** 

3) syntax error when parsing the CRL-URL **Severity:** ERROR **Description:** 

4) automatic retrieval of HTTP-CRL failed - lookup failure <HOST> **Severity:** ERROR **Description**:

5) automatic retrieval of HTTP-CRL failed - parse error **Severity**: ERROR **Description:** 

6) auto-crl over HTTP failed, reason:<REASON **Severity:** ERROR **Description:** 

7) automatic retrieval of HTTP-CRL failed **Severity:** ERROR **Description:** 

8) failed to create TFTP-CRL temp file **Severity:** ERROR **Description:** 

9) parsing of TFTP-CRL URL failed **Severity**: ERROR **Description:** 

10) automatic retrieval of TFTP-CRL failed - lookup failure <HOST> **Severity:** ERROR **Description:** 

11) automatic retrieval of LDAP-CRL failed - lookup failure <HOST> **Severity:** ERROR **Description:** 

12) failed to contact LDAP server at <HOST> **Severity:** ERROR **Description:** 

13) no CRL (1) found at LDAP server **Severity:** ERROR **Description:** 

14) CRL authentication failed **Severity:** ERROR **Description:** 

15) no CRL (2) found at LDAP server **Severity:** ERROR **Description:** 

16) no CRL (3) found at LDAP server **Severity:** ERROR **Description:** 

17) no CRL passwd found **Severity:** ERROR **Description:** 

18) no CRL interval found for cert **Severity:** ERROR **Description:** 

19) CRL revocation failed - <REASON> **Severity**: ERROR **Description:** 

20) CRL revocation failed - internal error **Severity:** ERROR

## **Description:**

21) "Ambiguous CRL configuration,all usage of certificate <CERT> does not bind to the same interface and/or DNS environment - using gateway <GW> settings\n **Severity**: WARNING **Description:** 

22) no CRL-URL specified **Severity:** WARNING **Description** 

23) invalid escape sequence in DN, ignoring... **Severity:** WARNING **Description** 

24) no CRL filter was found. **Severity:** ERROR **Description:** 

**Module (tg).**

1) "Error with auth hash from client <REASON> **Severity:** INFORMATIONAL **Description:** Error with authentication hash from the client. **Event-Class**: Security

2) userID=\"<UserId>\" sourceAddress=\"<ADDR>\" domainID=\"<XID>\" IP changing to <IP> **Severity:** INFORMATIONAL **Description:** Ip Updation **Event-Class:** Security

3) userID=\"<UserId>\" sourceAddress=\"<ADDR>\" macAddress=\"<MAC>\" domainID=\"<XID>\"Compliancy checks ok, open session **Severity:** INFORMATIONAL **Description:** Compliance checking succesfully completed **Event-Class:** Security

4) userID=\"<UserId>\" sourceAddress=\"<ADDR>\" domainID=\"<XID>\" NHA:<STATUS> NAP:<STATUS> Patchlink:<STATUS>. Compliancy check failed, tearing down session - <FailureReason>. **Severity:** INFORMATIONAL **Description:** Compliance check failed tearing down session **Event-Class:** Security

5) userID=\"<UserId>\" sourceAddress=\"<ADDR>\" domainID=\"<XID>\" NHA:<Status> NAP:< Status> Patchlink:<Status >. Compliancy check failed, restricting session - <FailureReason> **Severity:** INFORMATIONAL **Description:** Compliance check failed restricting the user.. **Event-Class:** Security

6) userID=\"<UserId>\" sourceAddress=\"<ADDR>\" domainID=\"<XID>\" NHA:<Status> NAP:< Status> Patchlink:<Status >. Compliancy check failed, allowing session - <FailureReason> **Severity:** INFORMATIONAL **Description:** Compliance check failed allowing the user.. **Event-Class**: Security

**Module (tg\_ssl)**

1) userID=\"<UserId>\" sourceAddress=\"<ADDR>\" macAddress=\"<MAC>\"domainID=\"<XID>\" switchID=\"<SWITCH>\"switchIP=\"<IP>\"switchName=\"<Switch-NAME>\"portID=\"<PORT>\"vlanID=\"<VLAN>" "No heart beat from agent. Switch connection lost. Keeping the user session alive" **Severity:** WARNING **Description:** Heart-beat from the client timed-out and Entering Status-Quo mode. **Event-Class:** Security

2)userID=\"<UserId>\" sourceAddress=\"<ADDR>\" macAddress=\"<MAC>\"domainID=\"<XID>\" switchID=\"<SWITCH>\"switchIP=\"<IP>\"switchName=\"<Switch-NAME>\"portID=\"<PORT>\"vlanID=\"<VLAN>" no heart beat receieved from agent <IP>, switch connected, no status-quo mode **Severity:** WARNING **Description:** Heart-beat from the client timed-out and and the switch is in connected state. **Event-Class**: Security

3) userID=\"<UserId>\" sourceAddress=\"<ADDR>\" macAddress=\"<MAC>\"domainID=\"<XID>\" switchID=\"<SWITCH>\"switchIP=\"<IP>\"switchName=\"<Switch-NAME>\"portID=\"<PORT>\"vlanID=\"<VLAN>" TG Agent active tgmode runonce ignored, using continous **Severity:** INFORMATIONAL **Description:** TG Agent active tgmode runonce ignored, using continous. **Event-Class:** Security

4) userID=\"<UserId>\" sourceAddress=\"<ADDR>\" macAddress=\"<MAC>\"domainID=\"<XID>\" switchID=\"<SWITCH>\"switchIP=\"<IP>\"switchName=\"<Switch-NAME>\"portID=\"<PORT>\"vlanID=\"<VLAN>" TG Agent active honor tgmode continous" **Severity:** INFORMATIONAL **Description**: TG TG Agent active honor tgmode continous. **Event-Class**: Security

5) userID=\"<UserId>\" sourceAddress=\"<ADDR>\" macAddress=\"<MAC>\"domainID=\"<XID>\" switchID=\"<SWITCH>\"switchIP=\"<IP>\"switchName=\"<Switch-NAME>\"portID=\"<PORT>\"vlanID=\"<VLAN>" TG Agent active tgmode never ignored, using continous **Severity**: INFORMATIONAL **Description:** TG Agent active tgmode never ignored, using co. **Event-Class:** Security

6) userID=\"<UserId>\" sourceAddress=\"<ADDR>\" macAddress=\"<MAC>\"domainID=\"<XID>\" switchID=\"<SWITCH>\"switchIP=\"<IP>\"switchName=\"<Switch-NAME>\"portID=\"<PORT>\"vlanID=\"<VLAN>" "No heart beat from agent. Status\_Quo mode disabled" **Severity**: WARNING **Description**: Heart-beat from the client timed-out and Status-Quo modei disabled. **Event-Class**: Security

7)userID=\"<UserId>"\ sourceAddress=\"<SOURCE\_IP>"\ macAddress=\"<MAC>"\ A device trying to gain access from an unmanaged network, logging out **Severity**: INFORMATIONAL **Description**: User connected to an umnaged switch is trying to authenticate and get network access **Event-Class**: Security

## **Module (radius\_server)**

1) domainID="1" userID="host/VISTA1.edo.local" macAddress="00-0C-41-DB-F4-0A" switchIP="134.177.220.195" portID="54271"] radius authentication success

**Severity:** INFORMATIONAL **Description:** RADIUS authentication is successful **Event-Class:** INFORMATION

2) domainID="1" userID="host/VISTA1.edo.local" macAddress="00-0C-41-DB-F4-0A" switchIP="134.177.220.195" portID="54271"] radius authentication failed

**Severity:** INFORMATIONAL **Description:** RADIUS authentication failed **Event-Class:** INFORMATION

3) domainID="1" userID="host/VISTA1.edo.local" sourceAddress="192.168.0.100" macAddress="00-0C-41-DB-F4-0A" switchIP="134.177.220.195" portID="54271"] StatusType =  $X$ 

Where X is one of Stop, Start, Interim-Update, Accounting-On, Accounting-Off or Failed

**Severity:** INFORMATIONAL **Description:** Received RADIUS accounting message with StatusType = X and no Framed-IP-Address **Event-Class:** INFORMATION

4) domainID="1" userID="host/VISTA1.edo.local" sourceAddress="192.168.0.100" macAddress="00-0C-41-DB-F4-0A" switchIP="134.177.220.195" portID="54271"] StatusType = X

Where X is one of Stop, Start, Interim-Update, Accounting-On, Accounting-Off or Failed

**Severity:** INFORMATIONAL **Description:** Received RADIUS accounting message which contains Framed-IP-Address = "192.168.0.100" (Note: this is typically included when AcctStatusType = Interim-Update) **Event-Class:** INFORMATION

## **Module (aaa\_nap)**

1) userID=\"<userId>\" groups=\"<Group>\" macAddress=\"<MAC>\" domainID=\"<DOMAIN\_ID>\"] 802.1x Client, Change to <Vlan> VLAN. Compliancy checks ok **Severity:** INFORMATIONAL **Description:** Compliance checking succesfully completed **Event-Class:** Security

2) userID=\"<userId>\" groups=\"<Group>\" macAddress=\"<MAC>\" domainID=\"<DOMAIN\_ID>\"] 802.1x Client, Change to <Vlan> VLAN. NHA:<Status>NAP:<Status> Patchlink:<Status>.Compliancy check failed, restricting session **Severity:** INFORMATIONAL **Description:** Compliance check failed, restricting session **Event-Class:** Security

For other known issues, please refer to the product release notes and technical documentation available from the Nortel Technical Support web site at: http://www.nortel.com/support .

Copyright © 2008 Nortel Networks Limited - All Rights Reserved. Nortel, Nortel Networks, the Nortel logo, Globemark, and <product family> are trademarks of Nortel Networks Limited.

The information in this document is subject to change without notice. The statements, configurations, technical data, and recommendations in this document are believed to be accurate and reliable, but are presented without express or implied warranty. Users must take full responsibility for their applications of any products specified in this document. The information in this document is proprietary to Nortel.

To access more technical documentation, search our knowledge base, or open a service request online, please visit Nortel Technical Support on the web at: http://www.nortel.com/support